## Debtors List and Secondary Debtors List

Last Modified on 22/08/2024 11:48 am AEST

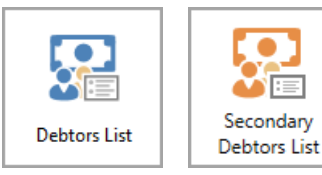

The instructions in this article relate to *Debtors List* and *Secondary Debtors List*. These icons may be located on your *[StrataMax](https://smhelp.stratamax.com/help/stratamax-desktop) Desktop* or found using the *[StrataMax](https://smhelp.stratamax.com/help/stratamax-desktop#stratamax-search) Search*.

The *Debtors List* and *Secondary Debtors List* are internal reports that will output account information such as address and contact details, entitlements, and the last activity. These are non-owner-related records created by *Debtor (Second Debtor)* and are generally used to invoice this contact for items outside the standard levies or utility billing process.

## Debtors List and Secondary Debtors List Configuration and Templates

This internal report can be applied using the *Report [Distribution](https://smhelp.stratamax.com/help/owner-reports-report-distribution)* method and includes the templates and configuration below. Both the Main and Sub-Group buildings will allow this report to be produced where records exist.

- 1. Search or select *Debtors List* or *Secondary Debtors List*.
- 2. The Debtors List templates will be available from the Report Distribution window, and the internal user will be pre-tagged.
- 3. Select the cogwheel to set the template and debtor list settings.
	- Set the *Report Order -* Account Code, Unit Number, Lot Number or Name.
	- *Address Priority* Levy Address, Notice Address or Residential Address.
	- *Suppress Contacts* if selected, will suppress the phone and mobile contacts.
- 4. Template:
	- Debtors List dbtrlist (A/C Number, Lot No, Unit No, Name and Address, Telephone, Email, Fax, Entitlement and Last Activity)
	- Debtors Lust Summary (A/C Number, Lot No, Unit No, Name, Address 3, Contrib and Interest Entitlement columns)
	- Secondary Debtor List dbtrlist2 (A/C Number, Lot No, Unit No, Name and Address, Telephone, Email, Fax, Entitlement and Last Activity)
- 5. Click *Close*.

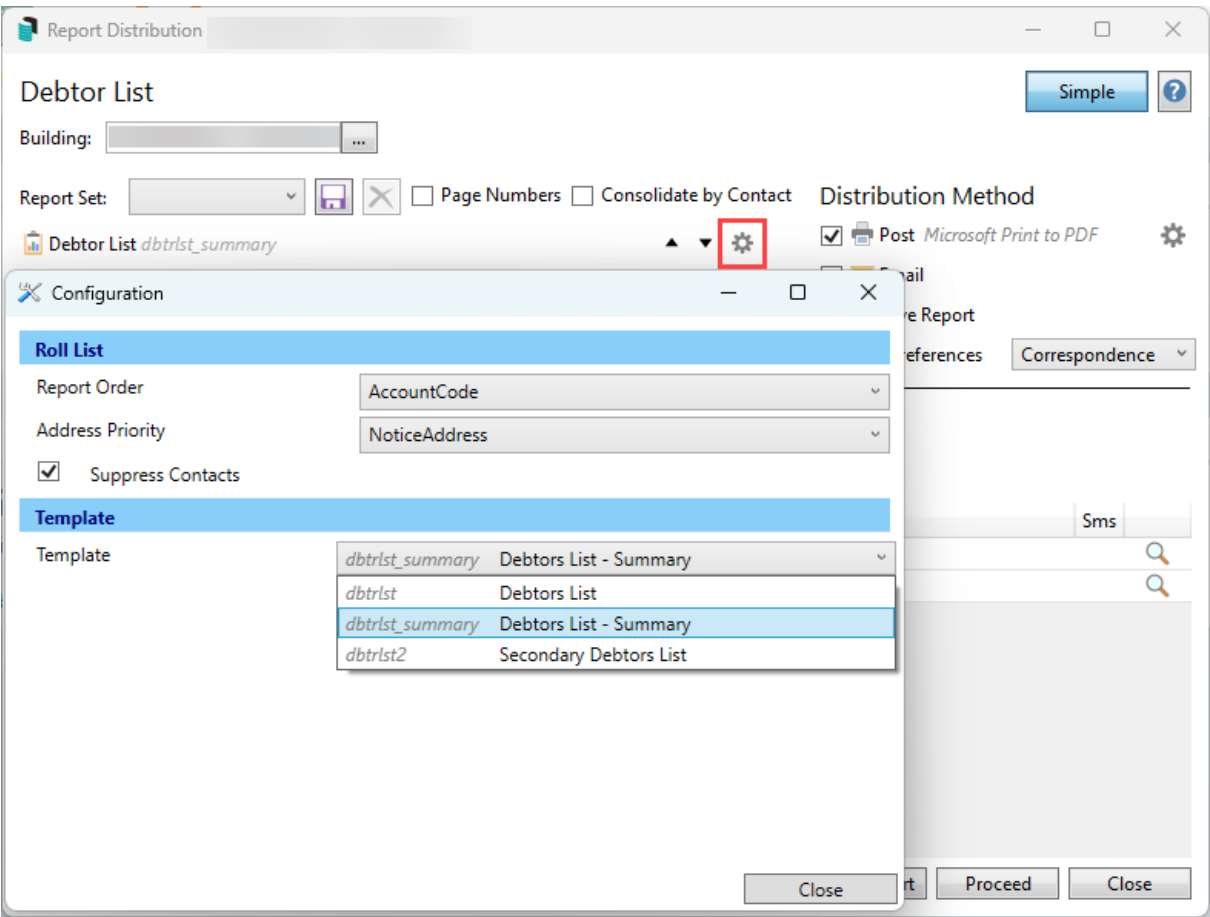